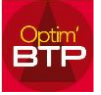

### **Transférer les factures depuis Optim'BTP sur le Portail Chorus Pro**

Le transfert des factures vers Chorus Pro, suppose la mise en place en amont du paramétrage adapté **cf [FAQ 130](http://www.optimbtp.fr/procedure-de-parametrage-du-transfert-des-factures-clients-vers-chorus-pro)**

Seules les personnes ayant les droits utilisateur « **Transfert Factures** » sont en mesure de transférer les factures vers Chorus Pro.

### **Deux possibilités :**

#### **1 \_ Circuit devalidation**

Ilfautparamétrerlescircuitsdevalidationafinqueladernièrepersonneàvaliderles factures soit celle qui a les droits utilisateur « Transfert Factures ».

Lesfacturesclientsémisespassentparlecircuitdevalidationdesfacturesetdanstraitement, vous trouverez lapossibilité« Envoyer vers Chorus Pro»etvouspourrez vérifierlesinformations relatives à votrefacture.

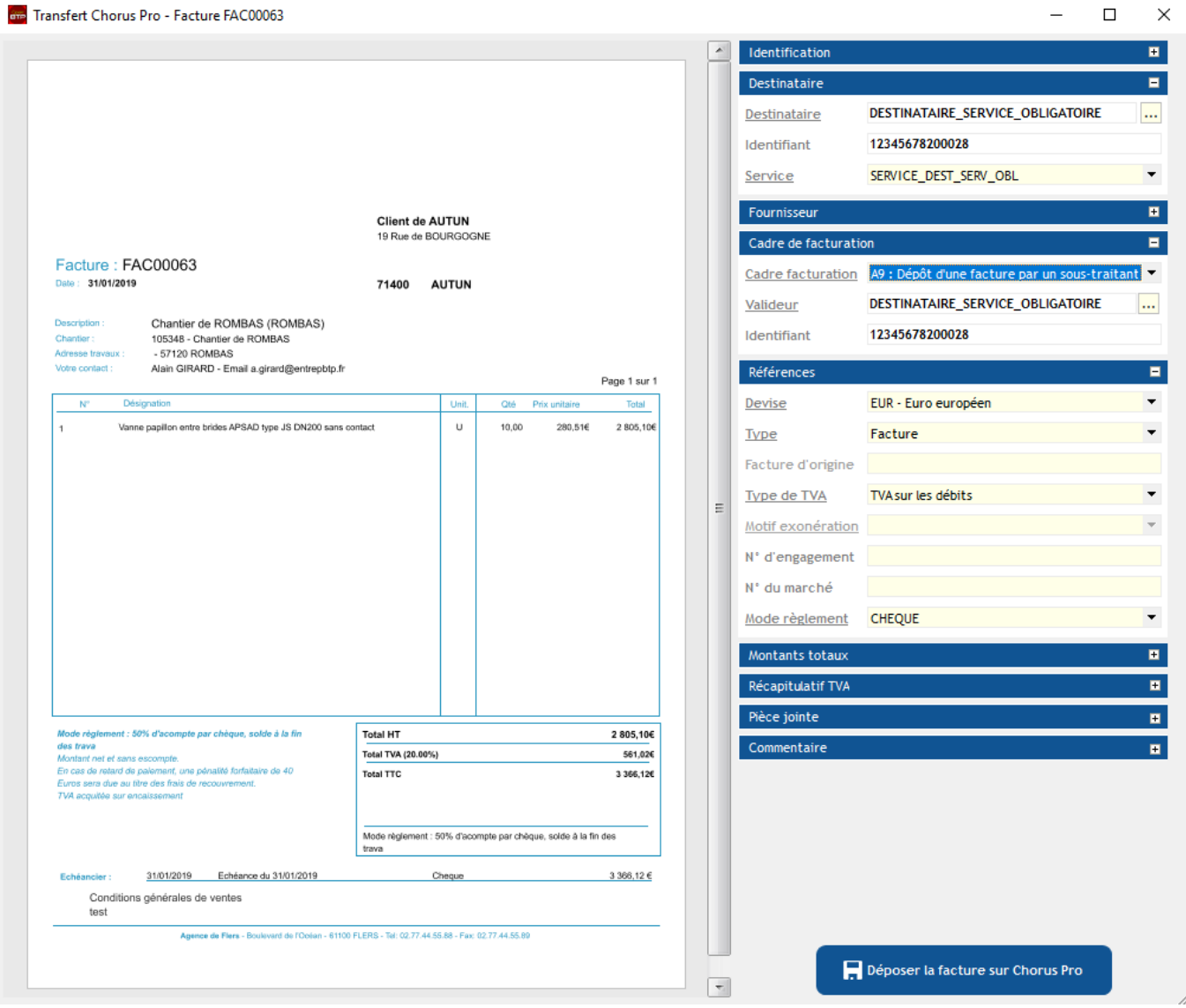

## Optim'BTP

# **2\_ Transfert factures**

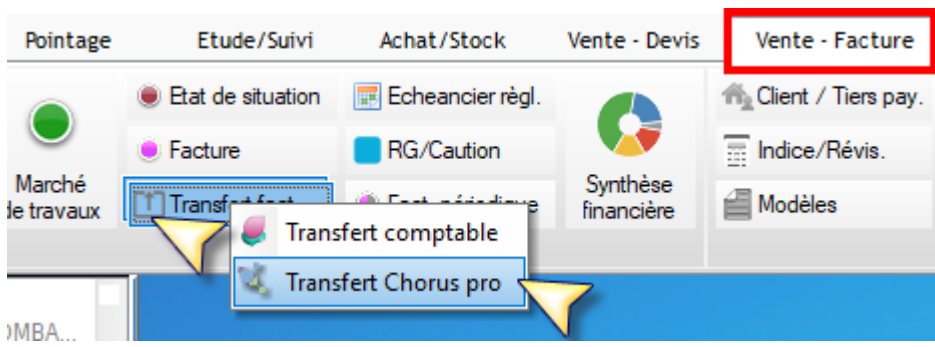

#### **Suivi des factures**

Quand vous consultez la liste de vos factures clients :

- Vous pouvez mettre à jour votre état Chorus Pro desfactures déposées
- Vous pouvez afficher la liste de vosfactures par état Chorus Pro

#### **die** Liste des factures

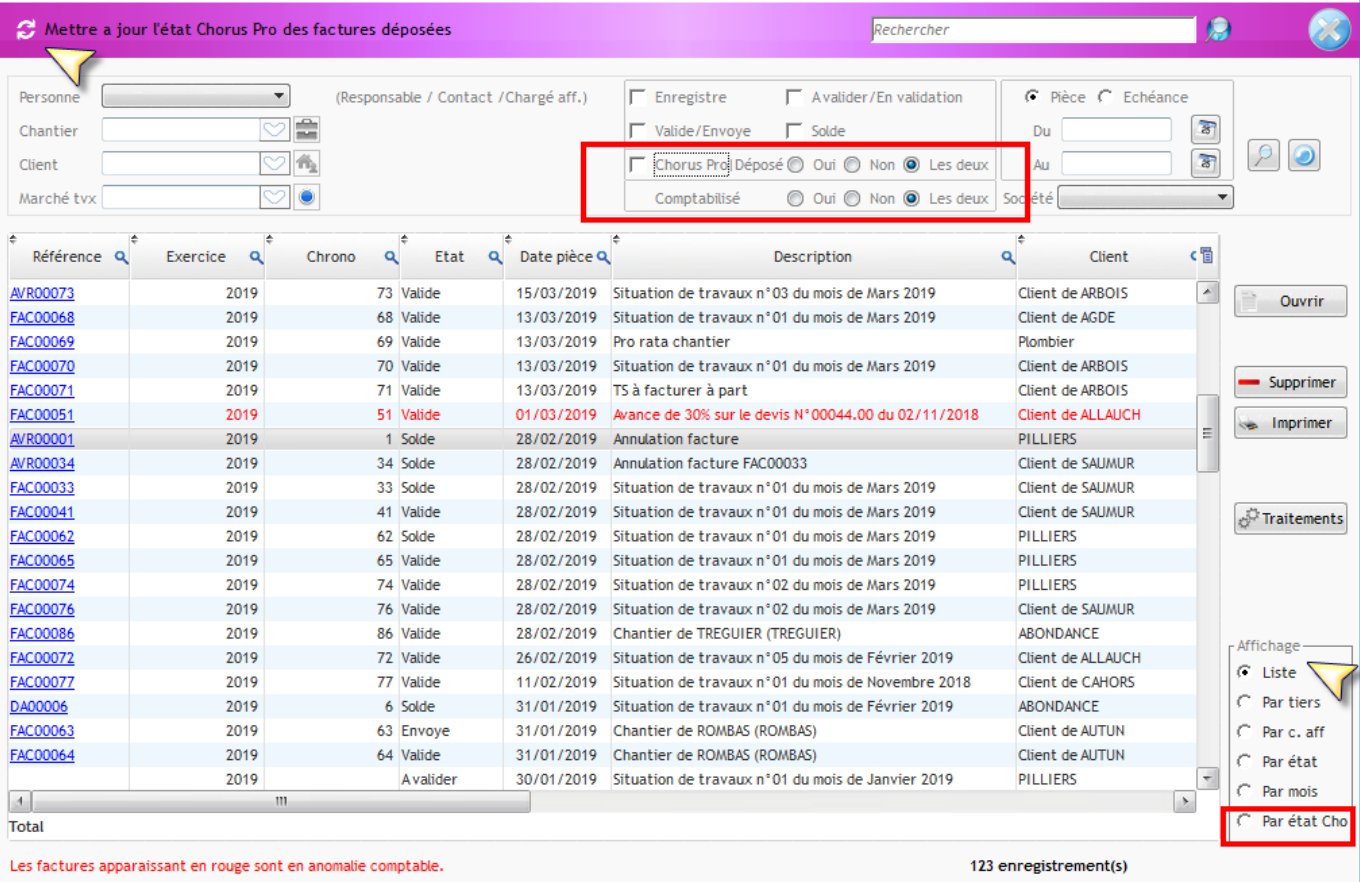

 $\Box$  .

 $\times$